## Externe Speicher- und Erweiterungskarten Benutzerhandbuch

© Copyright 2007 Hewlett-Packard Development Company, L.P.

Das SD Logo ist eine Marke ihres Inhabers.

Hewlett-Packard ("HP") haftet nicht für technische oder redaktionelle Fehler oder Auslassungen in diesem Dokument. Ferner übernimmt sie keine Haftung für Schäden, die direkt oder indirekt auf die Bereitstellung, Leistung und Nutzung dieses Materials zurückzuführen sind. Die Haftung für Schäden aus der Verletzung des Lebens, des Körpers oder der Gesundheit, die auf einer fahrlässigen Pflichtverletzung durch HP oder einer vorsätzlichen oder fahrlässigen Pflichtverletzung eines gesetzlichen Vertreters oder Erfüllungsgehilfen von HP beruhen, bleibt hierdurch unberührt. Ebenso bleibt hierdurch die Haftung für sonstige Schäden, die auf einer grob fahrlässigen Pflichtverletzung durch HP oder auf einer vorsätzlichen oder grob fahrlässigen Pflichtverletzung eines gesetzlichen Vertreters oder Erfüllungsgehilfen von HP beruht, unberührt.

Inhaltliche Änderungen dieses Dokuments behalten wir uns ohne Ankündigung vor. Die Informationen in dieser Veröffentlichung werden ohne Gewähr für ihre Richtigkeit zur Verfügung gestellt. Insbesondere enthalten diese Informationen keinerlei zugesicherte Eigenschaften. Alle sich aus der Verwendung dieser Informationen ergebenden Risiken trägt der Benutzer.

Die Garantien für HP Produkte und Services werden ausschließlich in der entsprechenden, zum Produkt bzw. Service gehörigen Garantieerklärung beschrieben. Aus dem vorliegenden Dokument sind keine weiter reichenden Garantieansprüche abzuleiten.

Erste Ausgabe: Juli 2007

Teilenummer des Dokuments: 448442-041

### **Produkthinweis**

In diesem Benutzerhandbuch werden die Funktionen beschrieben, die von den meisten Modellen unterstützt werden. Einige Funktionen sind auf Ihrem Computer möglicherweise nicht verfügbar.

# **Inhaltsverzeichnis**

#### 1 Verwenden von Speicherkarten im Lesegerät für SD/MMC-Karten

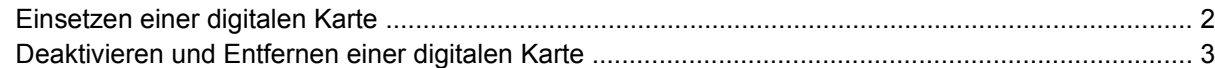

### 2 Verwenden von ExpressCards

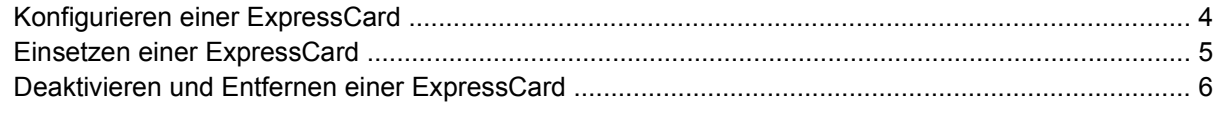

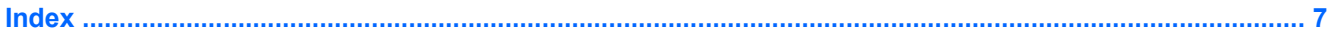

# <span id="page-6-0"></span>**1 Verwenden von Speicherkarten im Lesegerät für SD/MMC-Karten**

Optionale Speicherkarten ermöglichen eine sichere Datenspeicherung und die komfortable gemeinsame Nutzung von Daten. Diese Karten werden oft mit Kameras und Handhelds oder anderen Computern verwendet, die mit einem entsprechenden Steckplatz ausgestattet sind.

Das Lesegerät für SD/MMC-Karten unterstützt die folgenden Formate:

- MultiMediaCard (MMC)
- Secure Digital (SD)-Speicherkarte

## <span id="page-7-0"></span>**Einsetzen einer digitalen Karte**

- **ACHTUNG:** Üben Sie beim Einsetzen digitaler Karten nur minimalen Druck aus, um die Anschlüsse nicht zu beschädigen.
	- **1.** Halten Sie die Speicherkarte mit der Beschriftungsseite nach oben und mit den Anschlüssen in Richtung Computer.
	- **2.** Setzen Sie die Karte in das Lesegerät für SD/MMC-Karten ein, und drücken Sie die Karte nach innen, bis sie fest sitzt.

Ein akustisches Signal zeigt an, dass das Gerät erkannt wurde, und ein Menü mit verfügbaren Optionen wird angezeigt.

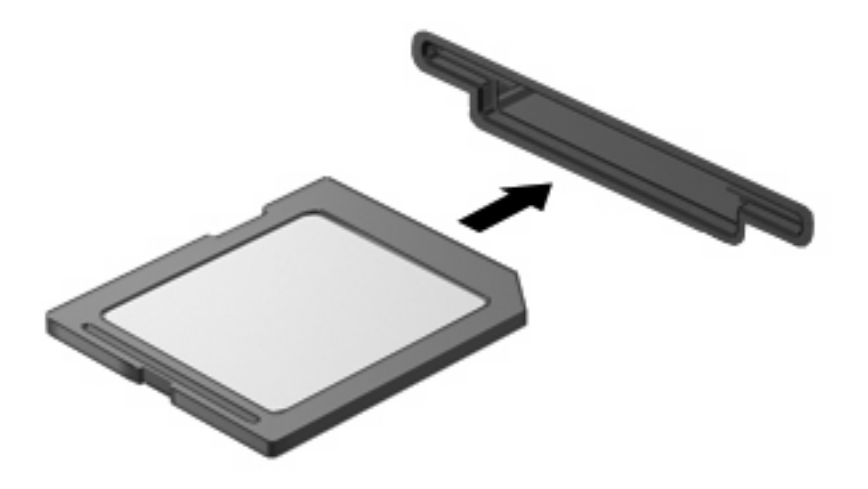

## <span id="page-8-0"></span>**Deaktivieren und Entfernen einer digitalen Karte**

- **ACHTUNG:** Um den Verlust von Daten oder Systemblockierungen zu vermeiden, müssen Sie Speicherkarten deaktivieren, bevor Sie sie herausnehmen.
	- **1.** Speichern Sie Ihre Daten, und schließen Sie alle Programme, die auf die Speicherkarte zugreifen.
	- **HINWEIS:** Um eine Datenübertragung zu beenden, wählen Sie im Fenster "Kopieren" des Betriebssystems die Schaltfläche **Abbrechen**.
	- **2.** Deaktivieren der digitalen Karte:
		- **a.** Doppelklicken Sie auf das Symbol **Hardware sicher entfernen** im Infobereich außen rechts in der Taskleiste.
		- **HINWEIS:** Klicken Sie auf das Symbol **Ausgeblendete Symbole einblenden** (**<** oder **<<**), um das Symbol **Hardware sicher entfernen** im Infobereich anzuzeigen.
		- **b.** Klicken Sie in der Liste auf den Namen der digitalen Karte.
		- **c.** Klicken Sie auf **Stoppen** und anschließend auf **OK**.
	- **3.** Drücken Sie die Speicherkarte nach innen **(1)**, und entfernen Sie sie anschließend aus dem Steckplatz **(2)**.

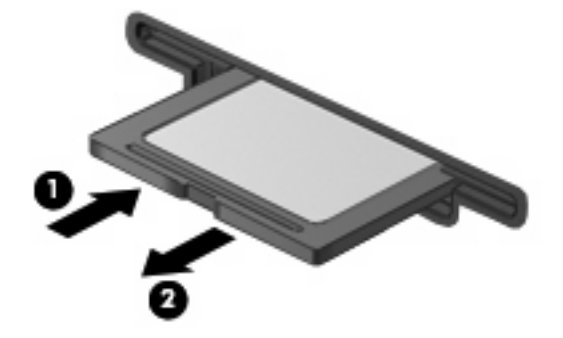

# <span id="page-9-0"></span>**2 Verwenden von ExpressCards**

Bei einer ExpressCard handelt es sich um eine Hochleistungs-PC Card, die in den ExpressCard-Steckplatz eingesetzt wird.

Genau wie Standard-PC Cards entsprechen ExpressCards den Standardspezifikationen der Personal Computer Memory Card International Association (PCMCIA).

### **Konfigurieren einer ExpressCard**

Installieren Sie nur die erforderliche Software für Ihr Gerät. Wenn Sie der Hersteller der ExpressCard zur Installation kartenspezifischer Treiber auffordert:

- Installieren Sie nur die Gerätetreiber für Ihr Betriebssystem.
- **Installieren Sie keine weitere Software, wie zum Beispiel Card Services, Socket Services oder** Aktivierungsprogramme, die vom ExpressCard-Hersteller geliefert werden.

## <span id="page-10-0"></span>**Einsetzen einer ExpressCard**

**ACHTUNG:** Um Schäden am Computer oder an externen Speicher- und Erweiterungskarten vorzubeugen, setzen Sie keine PC Card in einen ExpressCard-Steckplatz ein.

**ACHTUNG:** So vermeiden Sie, dass Anschlüsse beschädigt werden:

Üben Sie beim Einsetzen einer ExpressCard nur minimalen Druck aus.

Bewegen oder transportieren Sie den Computer nicht, wenn eine ExpressCard gerade in Betrieb ist.

Im ExpressCard-Steckplatz befindet sich möglicherweise ein Schutzeinsatz. So entfernen Sie den Schutzeinsatz:

- **1.** Drücken Sie den Einsatz nach innen, um ihn freizugeben **(1)**.
- **2.** Ziehen Sie den Einsatz aus dem Steckplatz **(2)**.

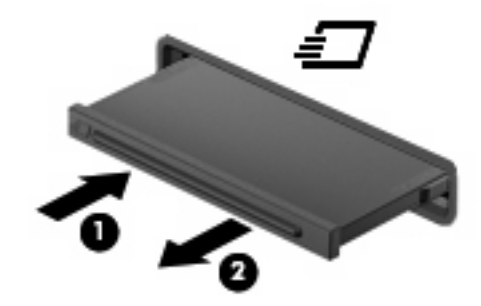

So setzen Sie eine ExpressCard ein:

- **1.** Halten Sie die Karte mit der Beschriftungsseite nach oben und mit dem Anschluss in Richtung Computer.
- **2.** Setzen Sie die Karte in den ExpressCard-Steckplatz ein, und drücken Sie die Karte nach innen, bis sie fest sitzt.

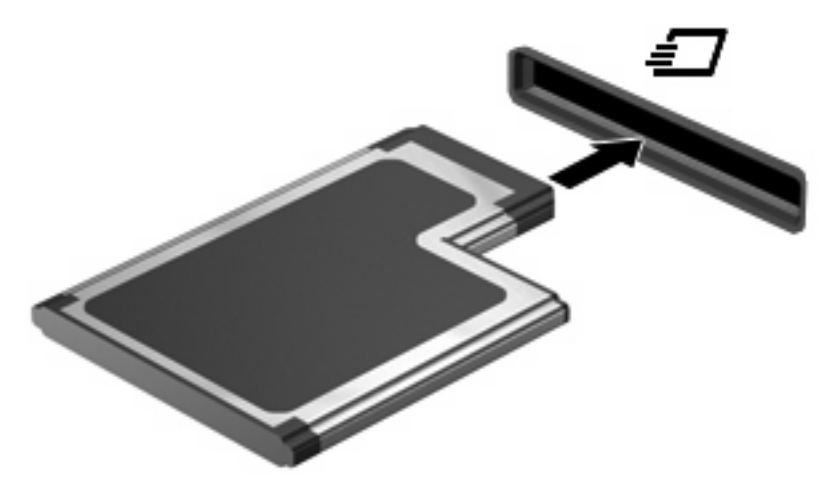

Ein akustisches Signal zeigt an, dass das Gerät erkannt wurde, und ein Menü mit Optionen wird angezeigt.

**HINWEIS:** Wenn Sie eine ExpressCard das erste Mal einsetzen, wird im Infobereich rechts außen in der Taskleiste die Meldung "Installieren von Gerätetreibersoftware" angezeigt.

<span id="page-11-0"></span>**E** HINWEIS: Eingesetzte ExpressCards verbrauchen auch dann Strom, wenn sie nicht aktiv sind. Deaktivieren oder entfernen Sie deshalb nicht verwendete ExpressCards, um Energie zu sparen.

### **Deaktivieren und Entfernen einer ExpressCard**

- **ACHTUNG:** Um Datenverluste oder eine Systemblockierung zu vermeiden, müssen Sie die ExpressCard deaktivieren, bevor Sie sie herausnehmen.
	- **1.** Speichern Sie Ihre Daten und schließen Sie alle Programme, die auf die ExpressCard zugreifen.
	- **EX HINWEIS:** Um eine Datenübertragung zu beenden, wählen Sie im Fenster "Kopieren" des Betriebssystems die Schaltfläche **Abbrechen**.
	- **2.** Deaktivieren der ExpressCard:
		- **a.** Doppelklicken Sie auf das Symbol **Hardware sicher entfernen** im Infobereich außen rechts in der Taskleiste.
			- **HINWEIS:** Klicken Sie auf das Symbol **Ausgeblendete Symbole einblenden** (**<** oder **<<**), um das Symbol **Hardware sicher entfernen** im Infobereich anzuzeigen.
		- **b.** Klicken Sie in der Liste auf den Namen der ExpressCard.
		- **c.** Klicken Sie auf **Stoppen** und anschließend auf **OK**.
	- **3.** Freigeben und Entfernen der ExpressCard:
		- **a.** Drücken Sie die ExpressCard vorsichtig nach innen **(1)**, damit sie freigegeben wird.
		- **b.** Ziehen Sie die ExpressCard aus dem Steckplatz **(2)**.

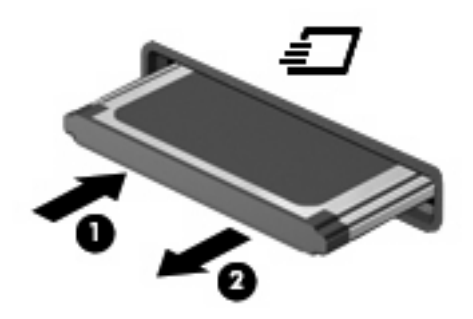

## <span id="page-12-0"></span>**Index**

### **E**

**ExpressCard** Deaktivieren [6](#page-11-0) Definition [4](#page-9-0) Einsatz entfernen [5](#page-10-0) Einsetzen [5](#page-10-0) Entfernen [6](#page-11-0) Konfigurieren [4](#page-9-0)

#### **K**

Konfigurieren von ExpressCards [4](#page-9-0)

#### **S**

**Speicherkarten** 

- Deaktivieren [3](#page-8-0)
- Definition [1](#page-6-0)
- Einsetzen [2](#page-7-0)
- Entfernen [3](#page-8-0)

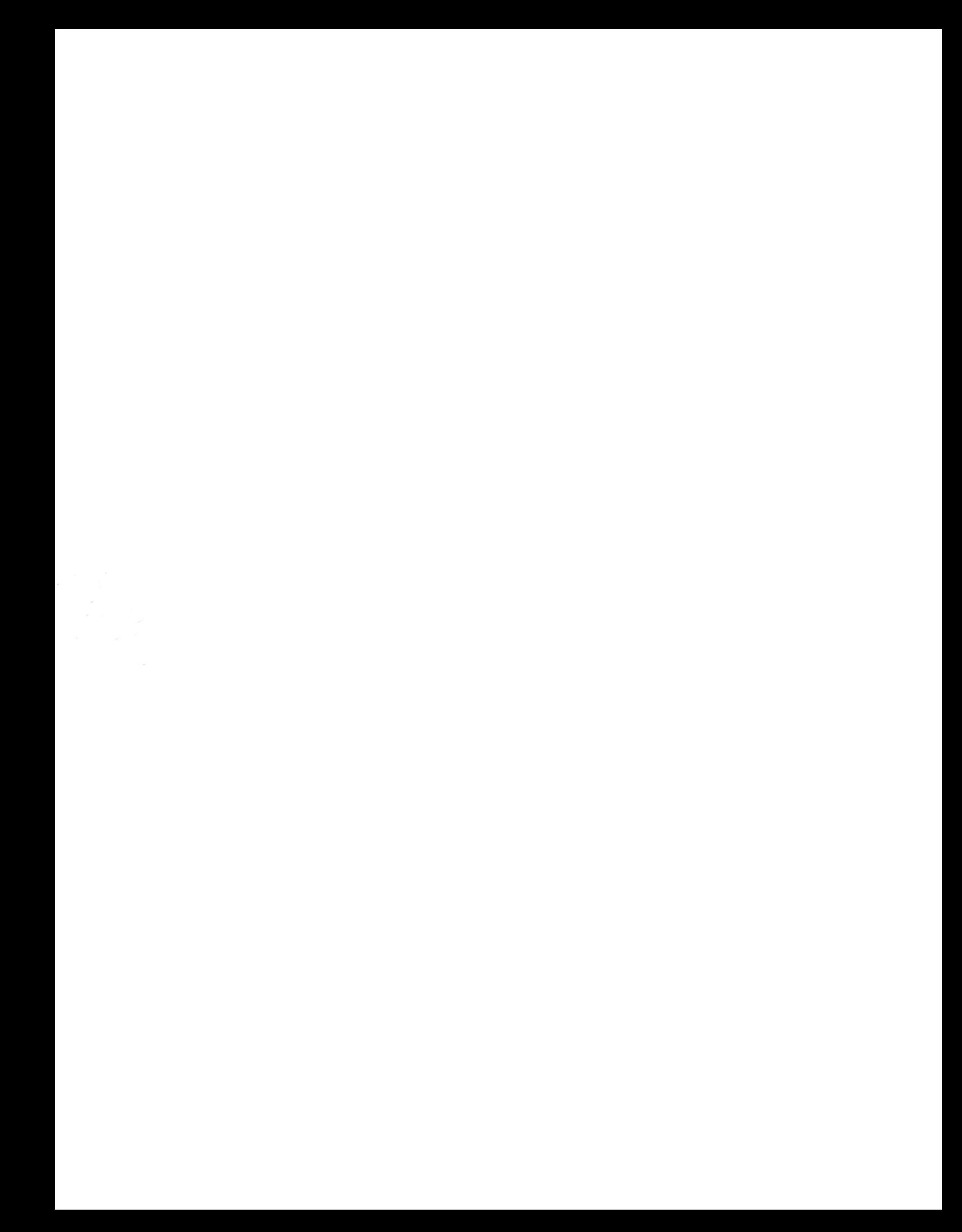